## **Bush Baby Bottle Camera**

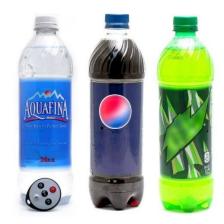

# THANK YOU FOR PURCHASING THE BUSHBABY BOTTLE CAMERA

Please read this manual before operating the BushBaby Bottle Camera and keep it handy. Separate areas contain water on the top and bottom to give the impression of a full bottle. We advise that you *NOT* use this like a normal bottle of water by repeatedly drinking from it. This increases the chance that water may enter the electronic compartment.

## Your purchase should include:

- 1 x BushBaby Bottle Camera (10 Hours or 30 Hours)
- 1 x Remote Control
- 1 x USB Cable
- 1 x AC Adapter
- 1 x User Manual

Additionally, a Class 6 or higher Micro SD card is **required** for proper operation of the device.

## GET FAMILIAR WITH YOUR BUSHBABY BOTTLED WATER CAMERA

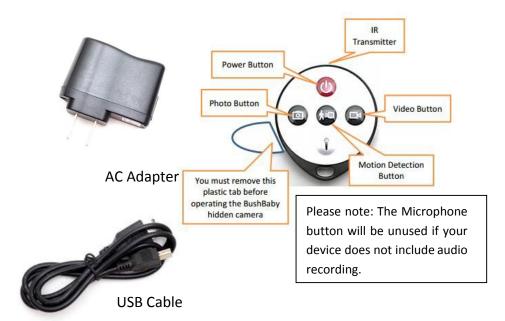

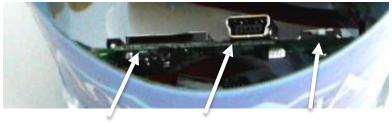

MicroSD Card Slot

**USB Slot** 

**ON/OFF Switch** 

## **OPERATING THE BUSHBABY BOTTLE CAMERA**

*IMPORTANT NOTICE: Allow the device to charge 6 – 8 hours before using.* 

## **MicroSD Card Slot**

To access the MicroSD Card Slot you must unscrew the bottle right above the label.

- 1. Gently push the MicroSD Card into the slot. The gold contacts on the card will be inserted first, and they should face the main circuit board. You will feel some spring resistance before the card clicks in to place.
- **2.** <u>Never</u> force the card into the Card Slot under any circumstances, otherwise the Bottle unit or the MicroSD card itself will be damaged.
- **3.** To remove the SD card, gently push the card in so that it clicks.
- **4.** The internal spring tension will eject the card.

## CHARGING THE BOTTLE CAMERA

- 1. Insert the USB Cable into the AC Adapter and plug the AC Adapter into a wall outlet.
- 2. Insert the opposite end of the USB cable into the BushBaby Bottled Water Camera.
- 3. You will see the red indicator light next to the MicroSD card slot. Alternatively, you can charge the Bottle by connecting the device directly to your computer using the USB cable.

## HOW TO TURN ON THE BUSHBABY BOTTLE CAMERA

1. Press the Power Button on the remote control one time. Your device is on when you see a blue light inside of the water bottle. The device is now in **Standby mode**.

## HOW TO RECORD VIDEO ON THE BUSHBABY BOTTLE CAMERA

1. In standby mode, press the Video button on the remote control one time. The blue indicator light inside of the device

will flash three times and then turn off. Videos will be recorded continuously and saved in 20 minute intervals.

### **HOW TO SET UP MOTION DETECTION**

1. In Standby mode, press the Motion Detection button one time. The blue indicator light will flash three times and then turn off. In **Motion Detection** mode, when there is no movement, the light will blink rapidly. Once the detector finds movement, the light will **blink three times** and the indicator will turn off. The bottle will record video in 3 minute intervals.

### **HOW TO STOP RECORDING**

1. To stop recording, you will need to press the **same button** you used to begin recording. If you pressed the Video button, press the Video button once more. If you pressed the Motion button, press the Motion button once more. The device will reenter **Standby mode** (solid blue light).

#### HOW TO TAKE A PICTURE

1. While in **Standby mode**, press the Picture Button one time. When the indicator light flashes one time, 1 picture will be taken accordingly. The device returns to **Standby mode** once 1 picture has been taken.

## OPTIONS FOR ACCESSING THE REMOVABLE STORAGE

- 1. Remove the MicroSD card and insert the card into a reader directly on your computer if available.
- 2. Use an external MicroSD card reader.
- 3. Connect the device to the computer using the included USB cable (detailed below).

IMPORTANT NOTICE: Ensure that the bottle is off before inserting the MicroSD card, otherwise potential corruption of the card file(s) may occur.

Connecting directly to your computer to read the memory is only supported for microSD cards **up to** 32GB in capacity. 64GB and 128GB microSD cards cannot be read in this manner. A card reader **must** be used if you want to read the files from these large capacity cards.

## RETRIEVE THE FILES ON YOUR PC

- 1. Ensure that the device is turned on before attempting step 2, accordingly, you will see a blue indicator light inside of the bottle.
- 2. Plug the device into your PC using the USB cable
- 3. Locate "Removable Disk" inside the (My) Computer folder
  - AutoPlay Removable Disk > Open folder to view files

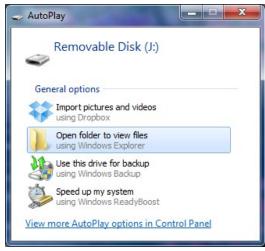

Or...

• Go to Start > Computer > Removable Disk

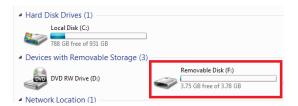

- 4. Double Left click to open the Removable Disk drive
- 5. Open the **DCIM** folder, then open the **100DSCIM** folder
- 6. Double click the file you want to view to start playing the video.

If you are having video playback issues such as a completely black video recording or "squiggly lines", we recommend you use VLC media player to play back the videos. It can be downloaded for free from <a href="https://www.videolan.org">www.videolan.org</a>

#### **COPYING AND DELETEING YOUR FILES**

The video files created are just like any other file on your computer, and can be managed in the exact same manner.

- To save a file, you would want to select the file, right click your mouse on the file name, and then choose "Copy" from the menu. Next, go the location you want the save the file to. Right click your mouse, and then chose "Paste." This will copy the file to your computer.
- To delete a file, right click your mouse on the file name and choose "Delete" from the menu. You can quickly select all of the files by pressing "CTRL+A" on your keyboard.
- If you are using MAC OS X, you must empty the trashcan after you delete a file. If this is not done, the SD card will fill with hidden files and the Bottle will no longer record new files.

#### SETTING THE TIME AND DATE ON THE VIDEO FILES

- The easiest method is by using the WriteTime file. This can be downloaded <u>Here</u>. Download this program and run it while the device is connected to your computer. Once updated, disconnect the device from your computer and then power it on. This is a Windows only program.
- If you are unable to download and run the file, you can manually create the necessary text file. A dedicated time and date manual can be found <u>Here</u>. This manual also includes instructions for resetting the time and date using MAC OS X.

## **TROUBLESHOOTING**

#### THE DEVICE WON'T TURN ON

- 1. Charge the device for at least 6 to 8 hours before the first use.
- 2. Make sure that the white switch by the USB port is in the position <u>furthest away</u> from the USB port (ON).

#### THE DEVICE ISN'T CHARGING

- 1. Make sure the charging cable is securely inserted into the device and into the power source.
- 2. If you are charging via a wall power source, you may need to charge via your PC instead.

#### THE DEVICE HAS CRASHED

 You can reset the device by moving the small white switch towards the USB port (OFF) and then back to the position furthest away from the USB port (ON).

#### MY COMPUTER DOESN'T RECOGNIZE THE DEVICE

1. Unplug the device from your PC and reboot the device.

- 2. Unplug the device from your PC and reboot your PC.
- 3. Try using a different USB slot on your PC, preferably one on the back of your computer. If you are using a laptop, make sure the laptop is plugged in to its power source and charging.

### **NEW VIDEOS ARE NOT BEING RECORDED**

- 1. The MicroSD card memory capacity is either full or close to being full.
- 2. You will need to clear the MicroSD of all data. This can be done by formatting the card with a FAT32 file system.
- 3. If you do not know how to format a removable disk, searching online for the specific steps for your particular operating system will explain how to format properly. (ex. "How to format microSD card Windows 7")

#### THE SOUND OR VIDEO IS UNCLEAR

1. The device needs charging. When power is low, the image may become full of static and possibly distorted.

## IF ISSUES PERSIST

1. Call our technical support at 770–694–6923

## **SPECIFICATIONS**

| Video Resolution  | 1280 x 960             | Video Format            | AVI                                        |
|-------------------|------------------------|-------------------------|--------------------------------------------|
| Frames per Second | Up to 30 fps           | Recording Time          | ≈30min/GB                                  |
| Vision Angle      | 52                     | <b>Motion Detection</b> | Up to 30 Ft.                               |
| Photo Resolution  | 1600 x 1200            | Photo Format            | JPEG                                       |
| Battery Life      | 10hr / 30hr            | USB Interface           | Mini-B                                     |
| Type of Memory    | microSD (not included) | Memory Capacity         | Up to 128GB*                               |
| Player Software   | VLC Media Player       | Operating Systems       | Windows XP<br>or newer<br>Mac OSX<br>Linux |

<sup>\*</sup>when properly formatted.